# **TITRONICS**

**Маршрутный компьютер MULTITRONICS является сложным техническим изделием. Большое количество функций и настроек позволяет использовать прибор с различными инжекторными и дизельными автомобилями. Перед использованием прибора прочитайте, пожалуйста, настоящую инструкцию.**

Установка и подключение прибора должны производиться квалифицированными

пользователями, имеющими опыт электромонтажных работ, или на станции техобслуживания автомобилей с соблюдением всех правил электробезопасности, а также правил подключения и установки, изложенных в настоящей инструкции.

Производитель оставляет за собой право изменять конструкцию, технические характеристики, внешний вид, комплектацию изделий для улучшения их технологических и

эксплуатационных параметров без предварительного уведомления.

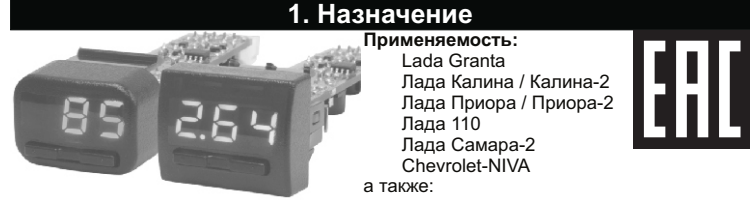

**для дизельных и бензиновых а/м, работающих с протоколами диагностики, поддерживаемыми прибором**. Конструктивная совместимость зависит от типа и наличия свободных переключателей а/м.

Multitronics UX-7 поддерживает самостоятельное обновление программного обеспечения с помощью опционального кабеля "Multitronics ШП-4" либо K-Line адаптера (подробную информацию см. на сайте www.multitronics.ru).

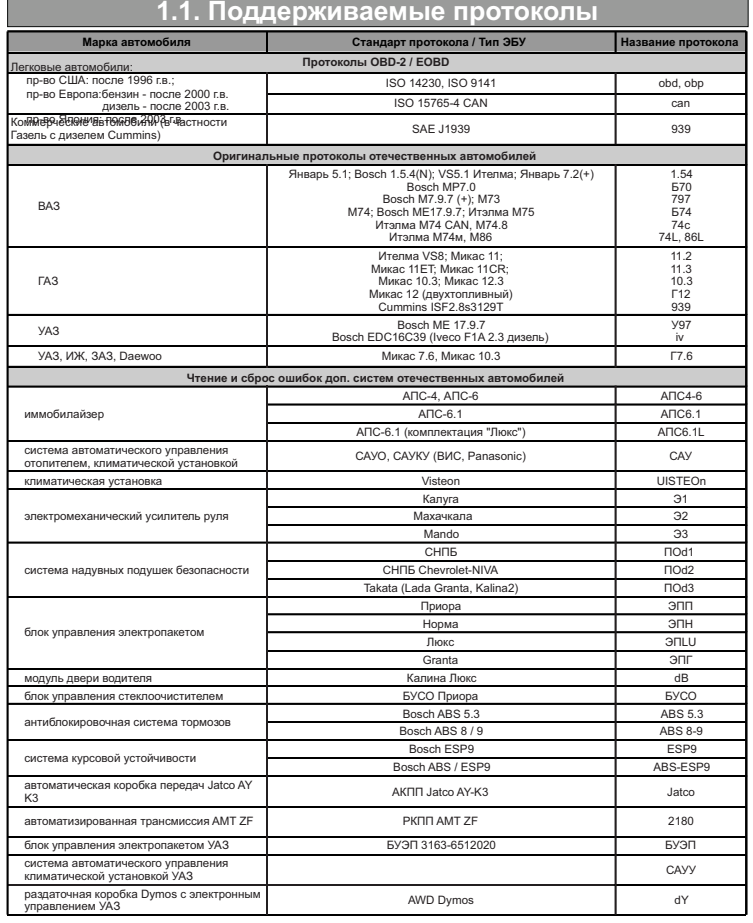

Данный список не окончательный и может пополняться по мере обновления программного обеспечения МК. Полный список протестированных на совместимость автомобилей см. на сайте www.multitronics.ru

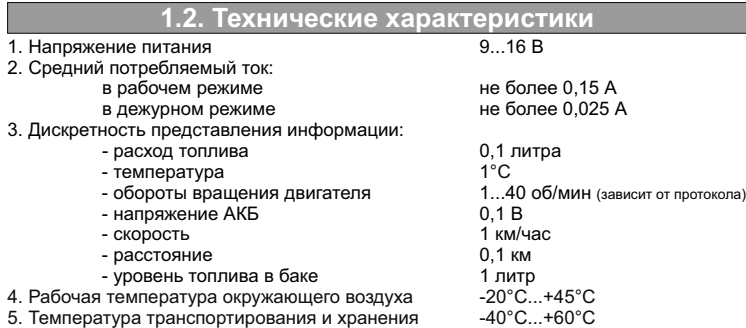

**1.3. Установка**

Маршрутный бортовой компьютер Multitronics UX-7 комплектуется двумя типами съемных передних панелей. Перед установкой прибора в автомобиль установите переднюю панель, соответствующую форме используемых кнопок и посадочного места в автомобиле.

**Внимание!** При снятии передней панели не прилагайте больших усилий во избежание поломки крепежа.

В случае, если для установки маршрутного бортового компьютера Multitronics UX-7 потребуется разбор элементов салона автомобиля, обратитесь к справочному руководству на автомобиль для определения правильных действий по демонтажу и монтажу элементов салона.

**Внимание!** Монтаж и подключение прибора следует производить при отключенной аккумуляторной батарее.

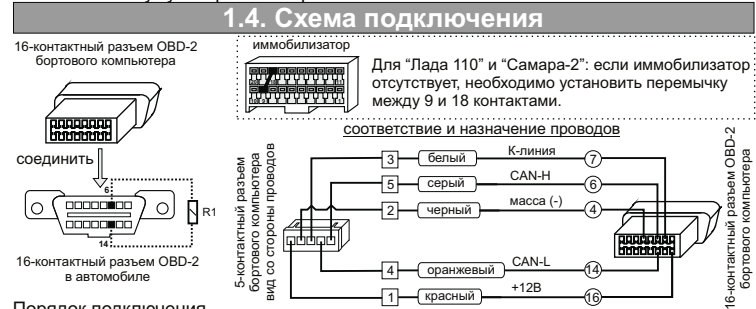

Порядок подключения

- 5-контактный разъем кабеля вставьте в 5-контактный разъем бортового компьютера;

- 16-контактный разъем бортового компьютера вставьте в 16-контаткный разъем OBD-2 автомобиля (расположение разъема OBD-2 в автомобиле см. в руководстве по эксплуатации на автомобиль).

- **Внимание!** Для автомобилей с двигателем Cummins необходимо подключение дополнительного резистора R1=120 Ом (в комплект не входит) между 6
- и 14 контактами колодки диагностики. **Для а/м с другими двигателями подключение R1 запрещено!**

# **2. Быстрая настройка**

## **2.1. Выбор протокола**

1. После подачи питания МК должен включиться в течение нескольких секунд. Если не

будет заведен двигатель, МК перейдет в ждущий режим - отключит подсветку дисплея. 2. После пуска двигателя МК перейдет в режим автоматического определения протокола.

- 3. Если автоматически протокол не определится, необходимо выставить его вручную: выключите зажигание, дождитесь отключения дисплея МК и произведите установку протокола:
	- коротко нажмите любую кнопку, чтобы включился дисплей МК;
	- длительно одновременно нажмите Кн1 и Кн2 (на дисплее отобразится надпись "SETUP");
		- короткими нажати́ями Кн1 или Кн2 выберите значение "ЭБУ";
		- длительно одновременно нажмите Кн1 и Кн2 (значение на дисплее начнет мигать);
		- короткими нажатиями Кн1 или Кн2 выберите правильный протокол;

- коротко одновременно нажмите Кн1 и Кн2 дважды и заведите двигатель. 4. Если все сделано правильно, МК будет отображать мгновенные параметры работы двигателя (обороты, дроссель и т.д.).

## **2.2. Калибровка скорости**

Величина коррекции устанавливается в пределах от "минус 99% до плюс 999%" с шагом 1%. Необходимую величину коррекции в % можно рассчитать, сравнивая эталонную величину пройденного и индицируемого пути. Сравнение показаний скорости МК и штатного спидометра неприемлемо для расчетов поправки вследствие того, что погрешность последнего составляет 5-10%. Рекомендуется рассчитывать поправку по скорости сравнением с штатным одометром (при установке штатных покрышек) либо сравнением с GPS навигатором. Имейте в виду, что в случае кратковременных потерь связи GPS навигатора, возможны ошибки при расчете.

- Необходимая поправка скорости в процентах определяется: ПС=((Эт\*(100+у%))/Из) 100, где
- "Эт" эталонное значение пробега а/м;

"Из" - измеренное МК значение пробега; "у%" - поправка скорости, установленная до момента измерения.

- Например: 1. Короткими нажатиями Кн2 выберите Средние параметры ("СРЕdН СБР"),
- 
- длительным нажатием Кн2 обнулите параметры (на дисплее надпись "ini"). 2. Проедьте не менее 10 км по штатному одометру либо по GPS навигатору, (например, 10,0 км).
- 3. Остановите и считайте расстояние, измеренное МК в Средних параметрах (параметр "Пробег") (например 9,9 км).
- С учетом того, что поправка пути и скорости, установленная до момента измерений, .<br>составляла 0%, новая величина коррекции отображения пройденного пути и скорости в процентах:
- 
- ПС=((10,0\*(100+0%))/9,9)-100=1,01% 4. Установите поправку по скорости 1%: длительно одновременно нажмите Кн1 и Кн2 (на дисплее отобразится надпись "SETUP");
	- короткими нажатиями Кн1 или Кн2 выберите значение "ПС";
	- длительно одновременно нажмите Кн1 и Кн2 (значение на дисплее
	- начнет мигать);
	- короткими нажатиями Кн1 или Кн2 выставьте "1"; - коротко одновременно нажмите Кн1 и Кн2.

## **2.3. Калибровка расхода топлива**

Величина коррекции устанавливается в пределах от "минус 99% до плюс 999%" с шагом 1%. Необходимую величину коррекции в % можно рассчитать, сравнивая эталонную величину израсходованного топлива и индицируемого МК количества. Необходимая поправка расхода топлива в процентах определяется: ПР=((Эт\*(100+у%))/Из) - 100, где

- эталонное значение израсходованного топлива;

"Из" - измеренное МК количество израсходованного топлива; "у%" - поправка расхода, установленная до момента измерения. Например:

- 1. Залейте самостоятельно полный бак бензина. При заправке следите, чтобы в результате "брызг" пистолет не отключался ранее того, как уровень топлива
- достигнет горловины 2. Короткими нажатиями Кн2 выберите Средние параметры ("СРЕdН СБР"),
- длительным нажатием Кн2 обнуляем параметры (на дисплее надпись "ini"). 3. Откатайте без дозаправки не менее 25 литров топлива по показаниям МК (Средние - Топливо) (например, 25,2 л).
- 4. Снова заправьтесь топливом до полного бака, с учетом п. 1 (например 27 л).
- С учетом того, что поправка расхода, установленная до момента измерений, составляла 0%, новая величина коррекции расхода в процентах: ПР=((27\*(100+0%))/25,2)-100=7,1%
- 
- 4. Установите поправку по расходу 7%: длительно одновременно нажмите Кн1 и Кн2 (на дисплее отобразится "SETUP"); - короткими нажатиями Кн1 или Кн2 выберите значение "ПР";<br>- длительно одновременно нажмите Кн1 и Кн2 (значение начнет мигать);<br>- короткими нажатиями Кн1 или Кн2 выставьте значение "7";
	-
	- коротко одновременно нажмите Кн1 и Кн2.
		-

## **2.4. Калибровка бака** Для протоколов "74с","G1","Г12" (в некоторых случаях "Can","10.3"), возможно чтение

остатка топлива из линии диагностики, для этого следует использовать установку "БЭН" (способ расчета уровня топлива в баке) - в данном случае остаток топлива считывается из ЭБУ (в процентах) и умножается на установленный объем бака ("БП"). Точность отображения зависит только от датчика уровня топлива и ЭБУ автомобиля.

В случае, если остаток топлива в баке отображается неправильно, требуется провести калибровку. Калибровка бака производится в двух крайних точках - при пустом и при полном баке, установку "БЭН" необходимо изменить на "БЭБ". Порядок калибровки:

- 1. Слейте или откатайте бензин из бака вашей а/м до того момента, пока не начнет<br>\_ зажигаться лампа остатка топлива в баке (5...6 литров).<br>2. Установите автомобиль на ровную площадку, запустите двигатель, отключите
- дополнительные потребители электроэнергии (габариты, фары, вентиляторы и т.д.) для того, чтобы бортовое напряжение при калибровке соответствовало напряжению при движении.
	-
- 3. Запустите калибровку нижней точки бака:<br>- длительно одновременно нажммите Кн1 и Кн2 (на дисплее отобразится "SETUP");<br>- короткими нажатиями Кн1 или Кн2 выберите значение "ЬН";
	-
	- длительно одновременно нажмите Кн1 и Кн2 (значение начнет мигать); короткими нажатиями Кн1 или Кн2 установите количество топлива в баке;
	- коротко одновременно нажмите Кн1 и Кн2.
- 4. Залейте полный бак по горловину, откатайте 1 литр по счетчику расхода за поездку. 5. Запустите калибровку нижней точки бака:
	- длительно одновременно нажмите Кн1 и Кн2 (на дисплее отобразится "SETUP");
		-
	-

- короткими нажатиями Кн1 или Кн2 выберите значение "ЬЬ";<br>- длительно одновременно нажмите Кн1 и Кн2 (значение начнет мигать);<br>- короткими нажатиями Кн1 или Кн2 установите количество топлива в баке;<br>- коротко одновременно эксплуатацию. Порядок задания точек при данном способе значения не имеет. **Для расчетного бака** ("Установки" - "БР") необходимо вручную выставлять количество залитого топлива после каждой заправки:

- длительно одновременно нажмите Кн1 и Кн2 (на дисплее отобразится "SETUP");
- короткими нажатиями Кн1 или Кн2 выберите значение "УБ"; длительно одновременно нажмите Кн1 и Кн2 (значение начнет мигать);
- короткими нажатиями Кн1 или Кн2 установите количество залитого топлива;
- 

- коротко одновременно нажмите Кн1 и Кн2. В случае заправки до полного бака перейдите в Мгновенные параметры и длительно нажмите Кн2 - будет установлено количество литров, равное установке полного бака

# **3. Работа с прибором**

19 При первой подаче питания на дисплее МК выводится версия ПО.

 $\blacksquare$ Кн1 Кн2

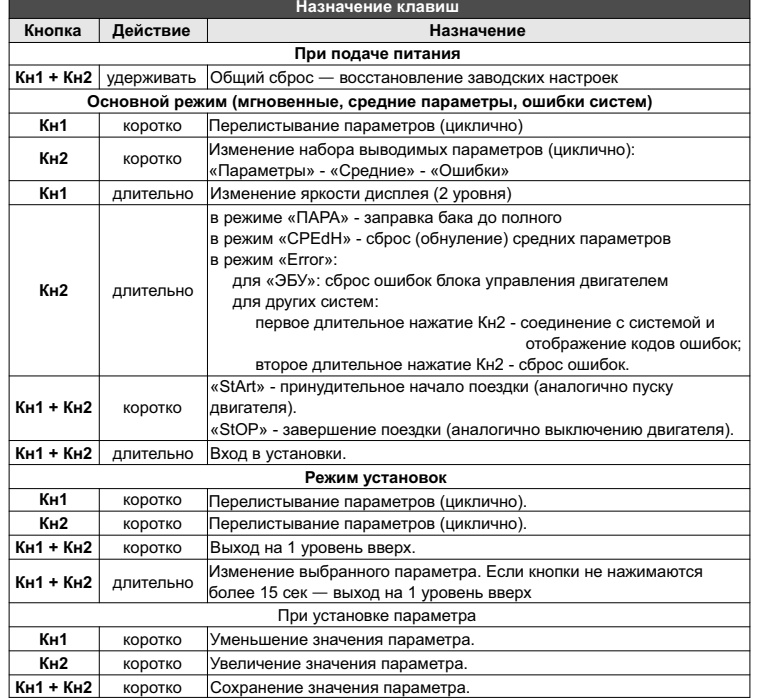

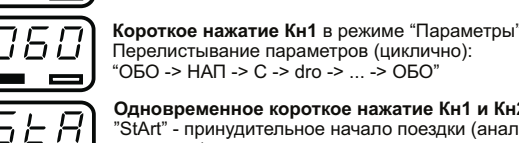

OBP

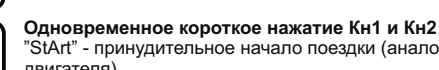

**Длительное нажатие Кн1**

"StArt" - принудительное начало поездки (аналогично пуску двигателя).

"StOP" - завершение поездки (аналогично выключению двигателя).

до появления на дисплее надписи "ПАРА" (будут циклично меняться надписи *"ПАРА"* **-** *"СРЕd ПОЕ"* - *"СРЕd СБР"* - *"Error"*).

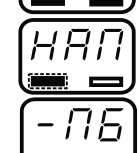

F

Изменение яркости дисплея (2 уровня)

**Длительное нажатие Кн2** (индикация "ПБ") Заправка бака до полного. Устанавливается значение полного бака из группы "БП" установок.

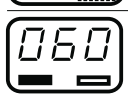

**Обороты двигателя,** об/мин (х1000) Диапазон: 0...9990

. .<br>Скорость вращения коленчатого вала двигателя по сигналу с датчика положения коленчатого вала или распредвала двигателя.

Напряжение бортовой сети автомобиля в точке подключения МК.

# няп  $\equiv$

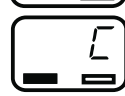

### **Скорость,** км/ч Диапазон: 0...256

Диапазон: 0...19,9

**Напряжение бортовой сети,** В

Сигнал с датчика скорости автомобиля. Датчик выдаёт на ЭБУ импульсы напряжения частотой,пропорциональной скорости вращения ведущих колёс. В случае, если скорость а/м равна нулю и заглушен двигатель, на позиции текущей скорости показывается максимальная скорость на последнем км пути.

dro

**Дроссель,** %<br>Диапазон: 0...100<br>По сигналу датчика положения дроссельной заслонки ЭБУ<br>определяет текущее положение дроссельной заслонки, а по скорости изменения сигнала отслеживается динамика нажатия педали акселератора, что в свою очередь является определяющим фактором для включения режимов кикдауна или активации подачи воздуха в обход дроссельной заслонки через клапан холостого хода.

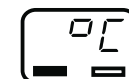

# **Температура двигателя,** °С Диапазон: -40...256

Датчик температуры охлаждающей жидкости устанавливается в системе охлаждения в потоке охлаждающей жидкости двигателя. На основе его показания ЭБУ обогащает состав смеси, подаваемой в форсунки, если двигатель холодный, а также управляет величиной оборотов холостого хода в течение прогрева двигателя, увеличивая опережение зажигания и выключая систему рециркуляции выхлопных газов, когда двигатель холодный. Второе назначение -

# **Мгновенный расход,** л/час - л/100 км<br>Диапазон: 0...9,99 - 0...999

Количество потребляемого топлива в данный момент времени. При скорости движения менее 5 км/ч показывается расход топлива в час, при скорости более 5 км/ч показывается расход топлива на 100 км.

### **Остаток топлива в баке,** л Диапазон: 0...99

Остаток топлива в баке автомобиля, рассчитанный по показаниям блока управления двигателем либо на основании данных, введенных пользователем вручную.

**Прогноз пробега,** км

Диапазон: 0...999

### На основании среднего расхода топлива и остатка топлива в баке строится прогноз, какое количество километров может проехать автомобиль без дозаправки до момента, когда топливо в баке закончится.

**Температура трансмиссионной жидкости АКПП,** °С *(только для 74с* 

*и* G1), Диапазон: -40...256<br>При температуре 114 градусов и выше включается защита от<br>перегрева (включение повышающей передачи при более высокой скорости движения а/м, чем обычно). Работа АКПП возвращается в нормальный режим при снижении температуры до 110 градусов.

# **5. Средние параметры (накопительные, за поездку)**

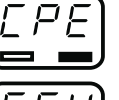

ΈH

iπ Œ

**Для просмотра средних параметров** коротко нажимайте Кн2 до появления на дисплее надписи "СРЕdН" (будут циклично меняться надписи *"ПАРА"* **-** *"СРЕd ПОЕ"* - *"СРЕd СБР"* - *"Error"*).

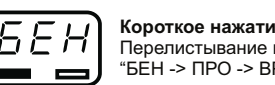

**Короткое нажатие Кн1** в режиме "Средние параметры" Перелистывание параметров (циклично): "БЕН -> ПРО -> ВРЕ -> СРР -> СРС -> БЕН"

**Одновременное короткое нажатие Кн1 и Кн2** "StArt" - принудительное начало поездки (аналогично пуску двигателя).

"StOP" - завершение поездки (аналогично выключению двигателя).

**Длительное нажатие Кн2**

Сброс (обнуление) средних параметров, индицируется бегущей строкой "-ini-".

## **4. Мгновенные параметры Для просмотра мгновенных параметров** коротко нажимайте Кн2

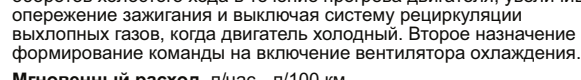

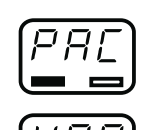

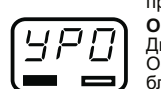

1 P.N.

 $\Box$ 

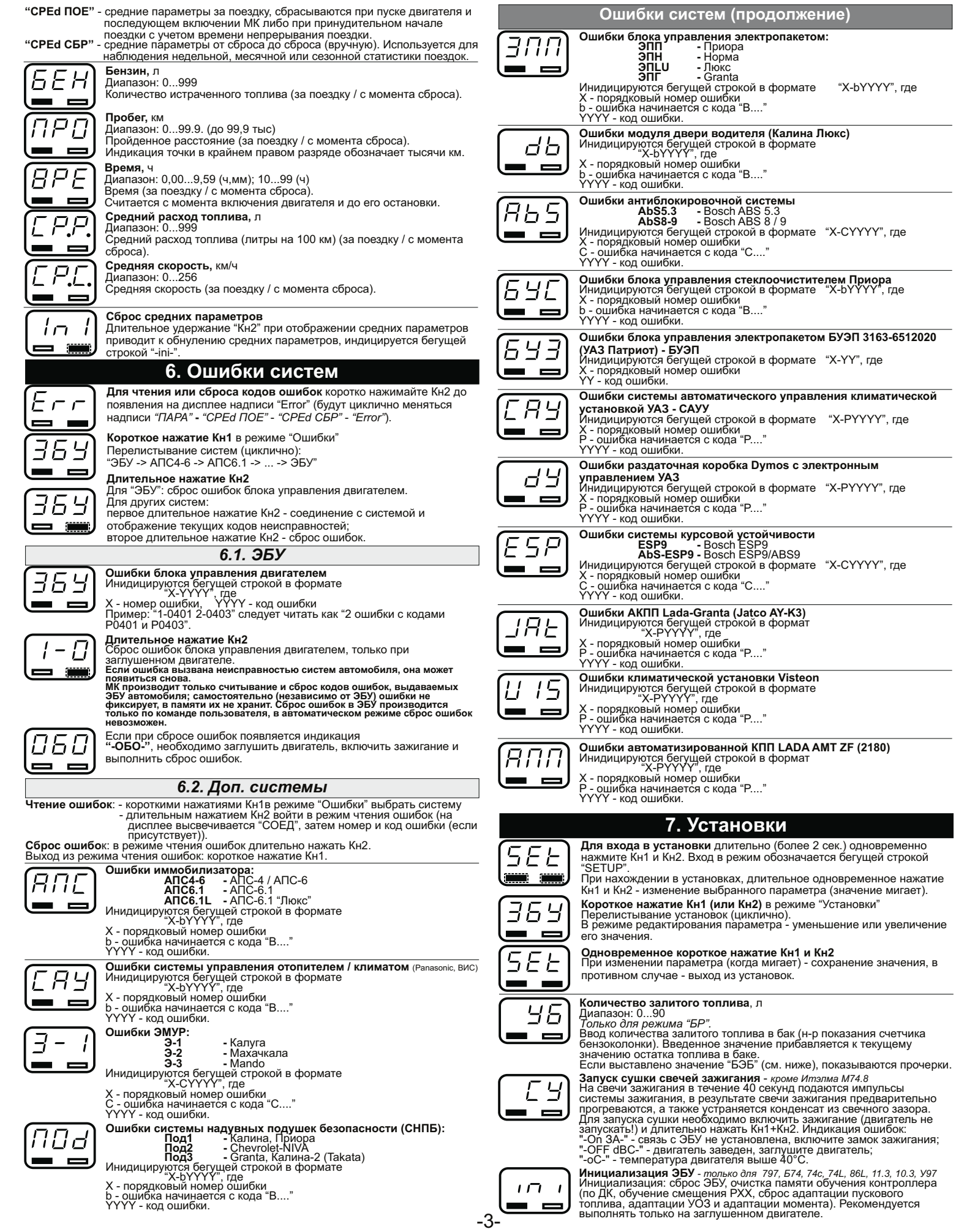

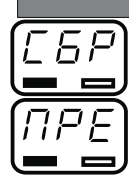

 $5P$ 

## **Установки (продолжение)**

**Озвучивание предупреждений**<br>Озвучивание предупреждений<br>Оп - предупреждения включены, в течение поездки сообщения<br>Оп - предупреждения включены, в течение поездки сообщения Сброс аналогичен отключению АКБ: перезапуск ЭБУ, сброс ошибок, память обучения сохраняется. Рекомендуется выполнять на заглушенном двигателе. *Недоступно для Итэлма М74.8*

**Сброс ЭБУ** - *только для протоколов 797, Б74, 74с, 74L, 86L, 11.3, 10.3, У97*

выводятся каждый раз, как только превышается пороговое значение.<br>**1 -** предупреждения включены, в течение поездки сообщения<br>выводятся только 1 раз при превышении порогового значения. Если в течение поездки пороговое значение параметра будет превышено второй раз или более, предупреждение выводиться не будет.

**Способ расчета уровня топлива**<br>**БР** - бак расчетный, пользователь каждый раз при заправке<br>корректирует показания топлива в баке, после чего МК в процессе<br>поездки рассчитывает остаток путем вычитания израсходованного

количество топлива.<br>**БЭБ -** бак ЭБУ, показания остатка топлива в баке считываются с<br>линии диагностики, показания можно откалибровать (*для "74c,74L,86L"*<br>*калибровка необязательна, для "Сап", "Г12", "10.3" необходимо пров* 

## **Калибровка бака (нижняя точка)**

*Только для режима "БЭБ".* Запуск калибровки бака, указание нижней точки положения датчика

уровня топлива (пустой бак). Пока моргает цифра, с помощью Кн1/Кн2 необходимо указать текущее количество топлива в баке (литры). После ввода количества подтвердить коротким нажатием Кн1 и Кн2.

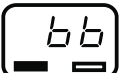

hН

Значение объема бака автомобиля.

**Установка объема бака**, л Диапазон: 10...90

**Калибровка бака (верхняя точка)**<br>*Только для режима "БЭБ".*<br>*Не может быть больше значения объема бака "БП"<br>Запуск калибровки бака, указание верхней точки положения датчика<br>уровня топлива (полный бак).<br>Уровня топлива (по* 

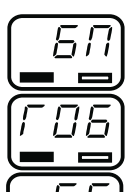

ΈL  $\blacksquare$ 

Ē. E A  $\blacksquare$ ΉΗ

**Граница предупреждения превышения оборотов**, об/мин (х1000) Диапазон: 2500...9000

**Граница предупреждения превышения скорости**, км/ч Диапазон: 40...250

- **Тип предупреждения о превышении скорости 1** сигнал при превышении порога скорости. При движении со скоростью, выше установленной, выводятся периодические
- предупреждения. **2** сигнал при превышении границы и сигнал при снижении скорости меньше границы. Данный способ позволяет определить момент<br>превышения скорости и возврата к допустимому скоростному<br>режиму, не отвлекаясь от контроля за дорогой.

**Граница предупреждения превышения температуры двигателя**, °С Диапазон: 80...120

**Граница предупреждения превышения температуры АКПП**, °С *Только для протоколов "74с, 74L, 86L"* Диапазон: 80...150

**Граница предупреждения пониженного напряжения**, В Диапазон: 9,0...13,9

**Граница предупреждения повышенного напряжения**, В Диапазон: 14,0...16,0

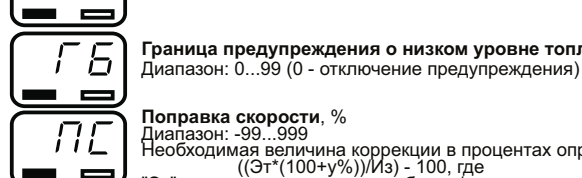

 $\blacksquare$ HВ

**Граница предупреждения о низком уровне топлива в баке**, л

**Поправка скорости**, %<br>Диапазон: -99...999<br>Необходимая величина коррекции в процентах определяется:<br>"Эт" - эталонное значение пробега а/м;<br>параметры-Пробег");<br>"Из" - измеренное МК значение пробега (дисплей "Средние<br>"У%" -

**Поправка расхода топлива**, %<br>Диапазон: -99...999<br>Необходимая величина коррекции в процентах определяется:<br>"Эт" - эталонное значение расхода;<br>"Аз" - измеренное МК значение расхода;<br>"Из" - измеренное МК значение расхода (д

**Поправка напряжения**, В

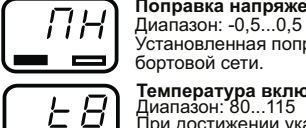

 $\varPi P$  $\overline{\phantom{0}}$ 

> Установленная поправка прибавляется к измеренному напряжению бортовой сети.

## **Температура включения вентилятора**, °С

Диапазон: 80...115 При достижении указанной температуры двигателя МК принудительно включит вентилятор охлаждения двигателя, который выключится автоматически после снижения температуры.<br>Необходимо установить значение, меньшее стандартной<br>температуры включения вентилятора, иначе вентилятор будет включаться в штатном режиме. *(Кроме ЭБУ Итэлма М74.8)*

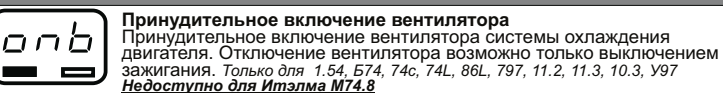

**Время непрерывания поездки**

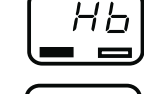

**Канал включения вентилятора**<br>Диапазон: 1 / 2 / 1-2<br>Необходимо выбрать тот канал управления, в котором будет<br>происходить принудительное включение вентилятора охлаждения.<br>"1-2" - запуск вентиляторов сразу по 2 каналам (тол **Выбор протокола диагностики**

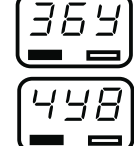

# Выбор автоматического поиска протокола диагностики или ручное<br>указание протокола в случае, если автоматический поиск неуспешен<br>либо ЭБУ определяется неверно.<br>"-Off 3A-" - для смены протокола выключите замок зажигания.<br>**Чу**

Диапазон: 0...3<br>Настраивается чувствительность срабатывания виртуального замка<br>зажигания. 1 - min чувствительность; 3 - max чувствительность<br>(возможны ложные включения при срабатывании сигнализации и др.)<br>, 0 - корректная

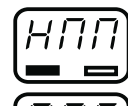

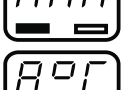

Диапазон: 0...99 мин Расчеты средних параметров за поездку не прерываются, если двигатель остановлен менее указанного времени. **Выбор типа автоматической трансмиссии**<br>"JAt" - автоматическая коробка переключения передач «Jatco AY K3»<br>"218" - автоматизированная трансмиссия «AMT ZF»<br>*(только для протоколов "74с, 74L, 86L")*.

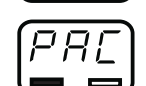

**Выбор типа расхода топлива** Переключение типа расхода топлива для ЭБУ Микас 12 (протокол<br>*«Г12»*). Выбирается то значение, при котором отображается<br>мгновенный расход топлива.

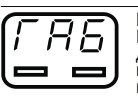

**Предупреждение о невыключенных габаритах**<br>При отключении виртуального замка зажигания (после остановки<br>двигателя и выключения зажигания в автомобиле) в случае, если<br>включены габаритные огни a/м, выводится предупреждение

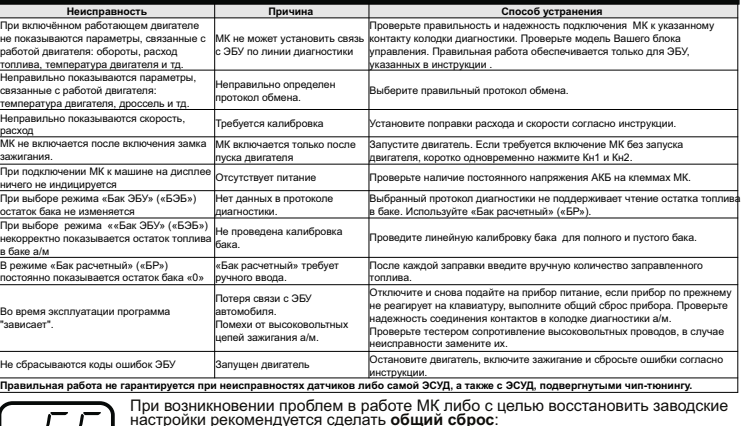

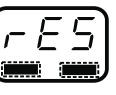

-4-

настройки рекомендуется сделать <u>общий сброс:</u><br>1. Отключите питание МК.<br>2. При отключенном питании одновременно нажмите Кн1 и Кн2 и, не отпуская<br>3. После появления надписи "-rES-" отпустите кнопки.<br>3. После появления надп

# **9. Комплект поставки**

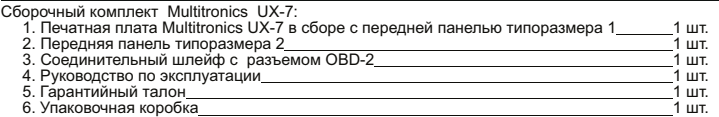

# **10. Транспортировка и хранение**

Транспортирование прибора осуществляется любьм видом транспорта, обеспечивающим его<br>сохранность от механических повреждений и атмосферных осадков в соответствии с правилами<br>условия трузов, действующими на данном виде тран

# **11. Техническое обслуживание**

- 
- · Содержите МК в чистоте. · При подключении МК к бортовой сети автомобиля соблюдайте полярность напряжения
- 
- 
- 
- питания.<br>• При длительном содержании автомобиля в зимнее время на открытом воздухе или в<br>неотапливаемом гараже, МК рекомендуется снять и хранить в теплом сухом помещении.<br>• Не включайте МК в сеть переменного тока.<br>• Не эк

• Не допускайте попадания жидкости и посторонних предметов внутрь МК.<br>Предприятие-изготовитель не несет ответственности отключите МК и обратитесь в сервисные службы.<br>Предприятие-изготовитель не несет ответственности за по

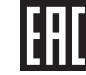

## **Установки (продолжение)**

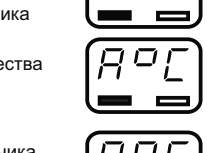

**8. Решение проблем**